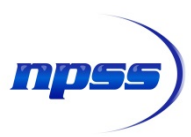

# What Is Numerical Propulsion System Simulation (NPSS®)?

#### *Southwest Research Institute® (SwRI®), San Antonio, TX 6/3/2016*

NPSS is an object oriented, multi-physics, engineering design and simulation environment which enables development, collaboration and seamless integration of system models. Primary application areas for NPSS include aerospace systems (i.e. engine performance models for aircraft propulsion), thermodynamic system analysis such as Rankine and Brayton cycles, various rocket propulsion cycles, and industry standardization for model sharing and integration. However, since it is fundamentally a flow-network solver, it has also been applied to a variety of other fluid/thermal subjects such as multiphase heat transfer systems, refrigeration cycles, variations of common power cycles (i.e. Brayton), and overall vehicle emission analyses.

[Figure 1](#page-0-0) shows a typical air breathing engine block diagram in which the cycle is represented by the various thermodynamic processes such as compression, combustion and turbine power extraction. When developing a model in the NPSS environment, the engineer specifies the type and order of the necessary components (referred to as "elements") and provides the technical data which describes their individual performance. NPSS comes with a library of thermodynamic property databases and standard elements for use in engine cycle models.

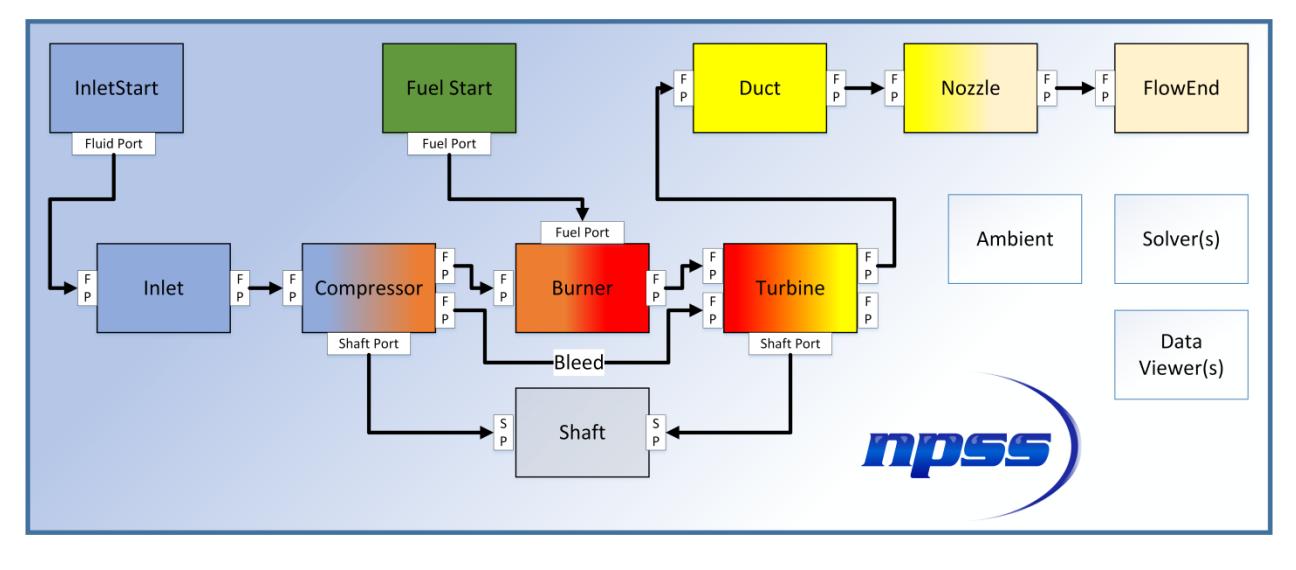

**Figure 1. Typical Air Breathing Engine Block Diagram**

<span id="page-0-0"></span>Model definition is primarily performed through input files and simulations are typically launched via a system command window [\(Figure 2\)](#page-1-0). Most users select a programming text editor that supports

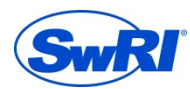

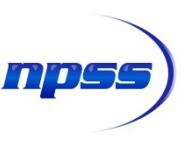

language specific highlighting, coloring and auto-complete type features. Since NPSS is very much a C++ based tool, the C++ language setting in most text editors provides for excellent readability of the NPSS model and solution definition files.

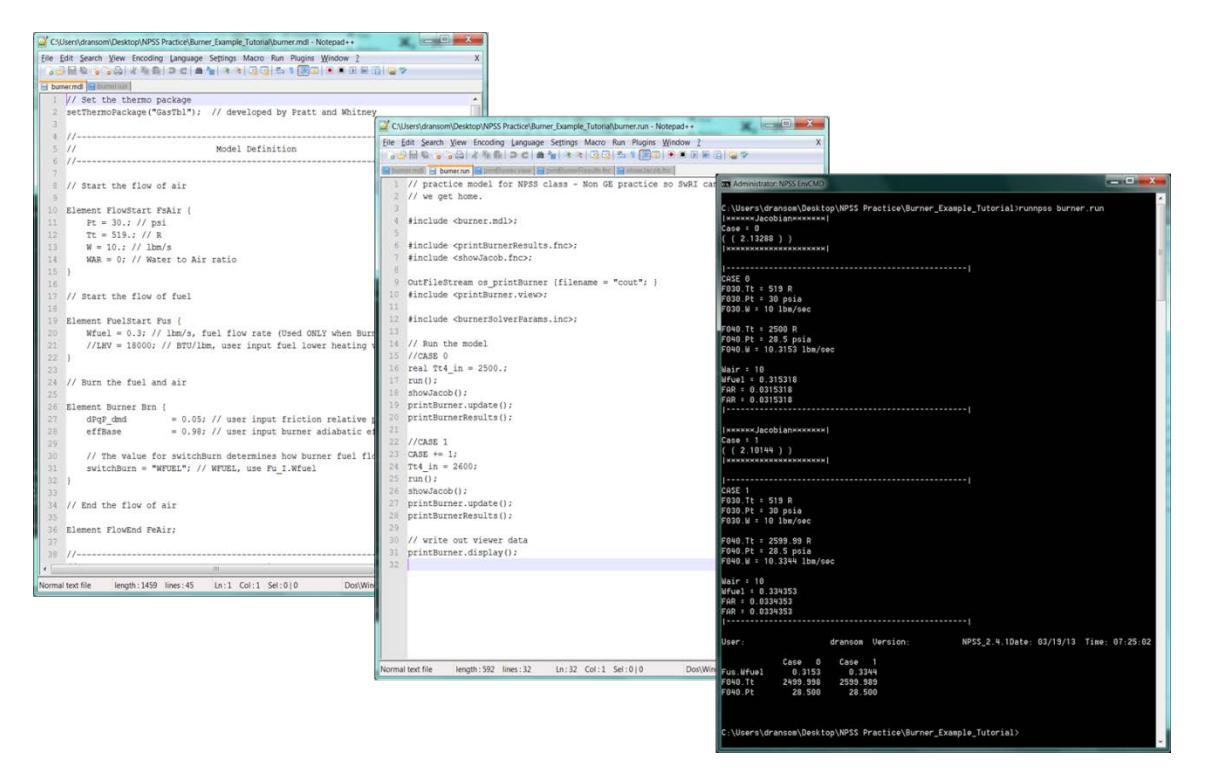

**Figure 2. NPSS is File Based and Typically Run through System Command Window**

#### <span id="page-1-0"></span>**Model Development**

Elements are specified and linked together in a user-defined input file similar to that shown in [Figure 3.](#page-2-0) In this example, the compressor, fuel start and burner elements are specified based on the NPSS included elements known as Compressor, FuelStart and Burner. The engineer gives them local names (i.e. Cmp, FusEng and BrnPri) and then assigns the known physical parameters necessary for the problem solution. The various elements are then connected through the use of linkPorts commands where the engineer again provides meaningful names to the connections such as F020, signifying that this connection is at station number 2.0 of the air breathing engine cycle.

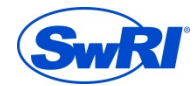

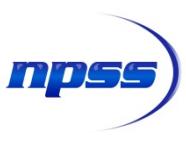

| 84  | Element Compressor Cmp {                                                 | 170 |                                                       |
|-----|--------------------------------------------------------------------------|-----|-------------------------------------------------------|
| 85  | // Set compressor design point values                                    | 171 | linkPorts( "Cmp.Fl O", "BrnPri.Fl I", "F020" );       |
| 86  | PRdes = $4.9$ ; // design point pressure ratio                           | 172 | linkPorts( "FusEng. Fu O", "BrnPri. Fu I", "FuEng" ); |
| 87  | effDes= $0.70$ ; // design point efficiency                              | 173 | linkPorts( "BrnPri.Fl O", "Trb.Fl I", "F030" );       |
| 88  | Sh O.inertia = $.0005$ ;                                                 | 174 | linkPorts( "Trb.Fl O", "Dexh.Fl I", "F040" );         |
| 89  | // Load file that instantiates a subelement and plugs into compre        | 175 | linkPorts( "Dexh.Fl O", "NozPri.Fl I", "F050" );      |
| 90  | // compressor performance map                                            | 176 | linkPorts( "NozPri.Fl O", "FePri.Fl I", "F060" );     |
| .91 | #include "hpcE3.map"; // when scoping, refer to the subelement by 177    |     |                                                       |
| 92  | $-1$                                                                     | 178 | linkPorts( "Cmp.Sh_O", "Sh.Sh_ICmp", "ShCmp" );       |
| 93  |                                                                          | 179 | linkPorts( "Trb.Sh_O", "Sh.Sh_ITrb", "ShTrb" );       |
| 94  | // Start the flow of fuel                                                | 180 | linkPorts( "Gen.Sh O", "Sh.Sh IGen", "ShGen" );       |
| 95  | Element FuelStart FusEng (                                               | 181 |                                                       |
| 96  | Wfuel = $0.004$ ; // lbm/s, fuel flow rate (Used ONLY when Burner sw 182 |     |                                                       |
| 97  | //LHV = 18000; // BTU/lbm, user input fuel lower heating value (L 183    |     |                                                       |
| 98  |                                                                          | 184 |                                                       |
| 99  |                                                                          | 185 |                                                       |
| 100 | Element Burner BrnPri {                                                  | 186 |                                                       |
| 101 | $= 0.05$ ; // user input friction relative pressure 187<br>dPqP dmd      |     |                                                       |
| 102 | $= 0.98$ ; // user input burner adiabatic efficien 188<br>effBase        |     |                                                       |
| 103 | // The value for switchBurn determines how burner fuel flow rate         | 189 |                                                       |
| 104 | switchBurn = "WFUEL"; // WFUEL, use Fu I.Wfuel                           | 190 |                                                       |
| 105 |                                                                          | 191 |                                                       |
| 106 |                                                                          | 192 |                                                       |
|     | 107 SElement Turbine Trb &                                               |     |                                                       |

**Figure 3. Example of Element Specification and Element Linking**

<span id="page-2-0"></span>In addition to the standard library of elements provided, the NPSS environment also allows for the definition of new elements or even modification/customization of NPSS provided elements. The NPSS user has access to the NPSS code used to define each element class (i.e. Compressor) and can then make their own version of the class with their own new name (i.e. myCompressor). This is a powerful feature of NPSS that provides significant flexibility in the types of elements used in a NPSS model. [Figure](#page-2-1)  [4](#page-2-1) is an example taken from the EngPerf element which is included in the NPSS element library. On the left is part of the standard calculations intended to quantify the specific fuel consumption (SFC) for a thrust producing engine. For power generation applications, this element may be modified to calculate SFC based on shaft power. A possible user-modified solution is on the right which can then be saved as a new element, stored in the users own personal element library.

| 382 |                                                                   | 258    | $Fg = Fg + ptrFg[i]-\nabla value;$                                |
|-----|-------------------------------------------------------------------|--------|-------------------------------------------------------------------|
| 383 |                                                                   | 259    |                                                                   |
| 384 | // Sum up nozzle gross thrusts                                    | $-260$ |                                                                   |
| 385 |                                                                   | 2.61   | // DLR: sum of loads                                              |
| 386 | $\mathbf{F} \mathbf{a} = 0$                                       | 262    |                                                                   |
| 387 | for( $i=0$ ; $i <$ ptrFg.entries(); $i+=1$ ){                     | 263    | // Sum up torque loads                                            |
| 388 | $Fg = Fg + ptrFg[i]-\nabla value;$                                | 264    |                                                                   |
| 389 |                                                                   | 265    | $tPwr = 0$ :                                                      |
| 390 |                                                                   | 266    | for( $i=$ ); $i <$ ptrLoad.entries(); $i+1$ ){                    |
| 391 |                                                                   | 267    | $tPwr = tPwr + ptrLoad[i]-Yvalue;$                                |
| 392 |                                                                   | 2.68   |                                                                   |
| 393 | // Calculate overall values                                       | 269    |                                                                   |
| 394 | //-----------------------------------                             | 270    |                                                                   |
| 395 | $Fn = Fa - Fram;$                                                 | .271   | // Calculate overall values                                       |
| 396 |                                                                   | 2.72   |                                                                   |
| 397 | // If the static pressure string is empty, don't try to get its v | 273    | $Fn = Fa - Frame$                                                 |
| 398 | if ( $ptrPs$ $!=$ ""){                                            | 274    | Fnc = Fn * C PSTD / ptrPs->value;                                 |
| 399 | Fnc = Fn * C PSTD / ptrPs->value;                                 | 275    | Wfuel = Wfuel * $3600.0$ ; // LBM/SEC -> LBM/hr                   |
| 400 |                                                                   | 276    | // DLR: modify SFC calc to use load as power basis instead of thr |
| 401 |                                                                   | 277    | $SFC = Wfuel / -EPwr;$                                            |
| 402 | // LBM/SEC -> LBM/hr<br>Wfuel = Wfuel * 3600.0;                   | 278    | SFCkW = SFC*1.34; //convert to lb/kW/hr                           |
| 403 | $SFC = Wfuel / Fn;$                                               | 279    |                                                                   |
| 404 | // end calculate function                                         | 280    |                                                                   |
|     | // and EngParf class                                              |        |                                                                   |

<span id="page-2-1"></span>**Figure 4. NPSS Provided EngPerf Sample and User Defined Modification of EngPerf Element**

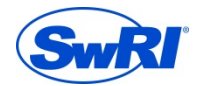

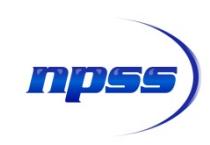

#### **Problem Setup and Solution**

Once the model is developed, the engineer must then setup the problem and define the solution goals and constraints. The problem setup consists mainly of gathering all of the inputs required for the solution, defining the type of outputs desired and where to send them, and definition of the solution cases to be run. NPSS is organized through the use of various input files although there are no formal rules regarding the number, type or organization of the input files. In the simplest models, the engineer can completely define the entire simulation in a single file. However, for larger models and more complicated systems, it is useful to organize the simulation using a variety of file types which are then linked together to form a complete simulation. A typical simulation contains the following types of files:

*.run*: typically the master file for the problem setup and points to all of the other files, specifies the desired thermodynamic package to be used for fluid properties, and defines/initializes data output files

*.mdl*: contains all of the elements and connectivity required to represent the fluid/thermal system

*.int* or *.dll*: contains the engineering methods for each of the elements used in the model (i.e. Compressor and EngPerf)

*.inc*: contains other items as needed for organization of the overall simulation such as an include file for all solver settings

*.fnc*: contains user defined functions to perform custom operations

*.view*: defines viewers used to extract data and send to formatted output file(s)

[Figure 5](#page-4-0) shows a very simple example of a *.run* file. In this case, the file is used to specify the thermodynamic package (GasTbl), includes the model with all of the elements and linkPorts (*burner.mdl*), includes some user-defined functions stored in *.fnc* files, identifies a data viewer file for output data (*printBurner.view*) and includes a user-defined file with solver parameters (*burnerSolverParameters.inc*). The right image shows a section of the file which defines a nested loop for evaluating the model over a range of lower heating value (LHV) and station number 4 total temperature (Tt4\_in).

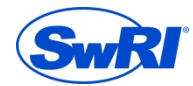

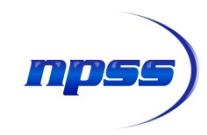

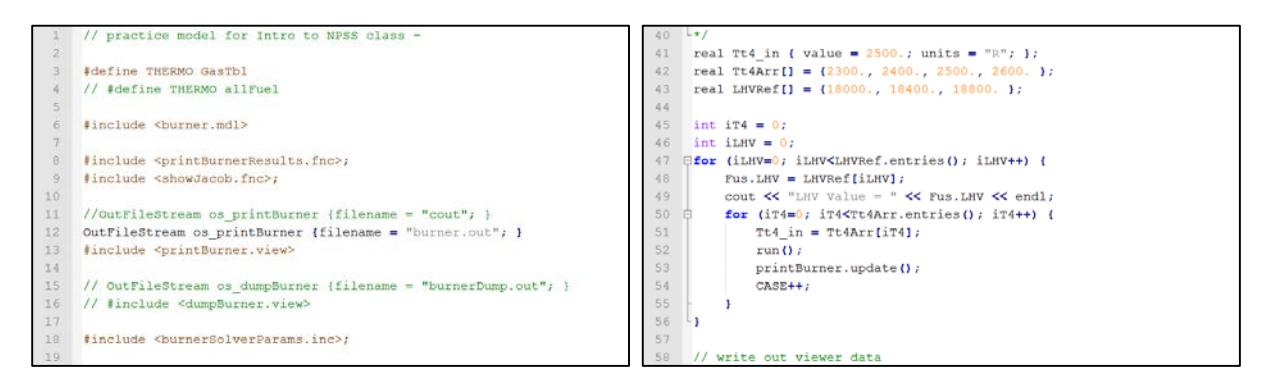

**Figure 5. Typical** *.run* **File Organization**

<span id="page-4-0"></span>One important aspect of the problem definition is the specification of the solver settings. NPSS is unique because of the sophistication and configurability of the solver which enables the engineer to use the same model to solve a multitude of problems. For each problem to be solved, the engineer has the ability to define independent variables, dependent variables and solver constraints to direct the problem solution. An example of a solver independent/dependent pair definition is provided in [Figure](#page-4-1) 6. In this case, the engineer is interested in knowing the fuel flow rate (Fus.Wfuel) required to achieve a specific burner temperature (F040.Tt). Therefore, the fuel flow is defined as an independent variable with some user-defined limits on the solver. There are many parameters which can be set to control the values for fuel flow rate that the solver will try. The burner temperature is identified as a dependent variable with a model parameter to monitor (F040.Tt) and a target temperature identified as a declared variable (Tt4\_in). As shown in [Figure 5](#page-4-0) above,  $Tt4$ \_in is evaluated over a range of values. As instructed, the solver determines the fuel flow rate associated with each  $Tt4$  in value. Executing the solution requires a very simple command line entry shown in the right pane of [Figure 6,](#page-4-1) telling NPSS to evaluate the *burner.run* file.

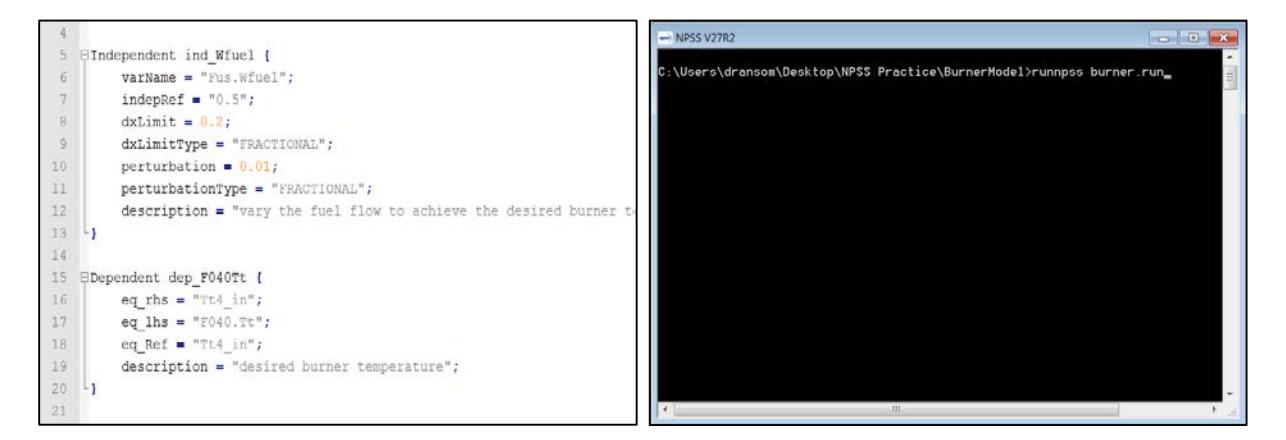

**Figure 6. Example Solver Independent/Dependent Pair Definition and Command Window**

<span id="page-4-1"></span>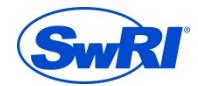

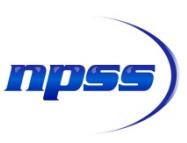

This is a very basic example of the overall problem setup and solution control. There are many more options available for controlling the simulation and the solver can handle many independent/dependent pairs in a single solution. Multiple solvers can be used to improve the overall solution performance for models with sub-system assemblies. Various solution modes include Design, Off-Design and Transient. Design is used to determine element performance characteristics required to meet the design objective; Off-Design is used to determine how the selected design will perform away from the design point; and Transient is used to study system response to time varying conditions such as changing power level, sudden load application, or even a pressure vessel blow down.

#### **Viewing Output Data**

Once the solution sequence is complete, there are a variety of ways to view the output data. The data can be sent straight to the screen or to an output file designated in the problem setup. The data can be presented in a column view (CaseColumnViewer) or a row view (CaseRowViewer). In [Figure 7,](#page-5-0)  the data from the previous sweep of burner temperature is presented in a sequence of columns. Each column contains rows of data that were specifically identified for output in the problem setup. In this case, it is clear that for increasing firing temperature there is an associated increase in fuel flow rate, and this is true for two different values of Fus. LHV. It is also possible to have the data sent straight to the command window for immediate feedback to the engineer.

|    | User:              | dransom   | Version:             |                        | NPSS 2.7R2Date: 11/24/14 | $T = NPSS V27R2$                                                                                                    | $-10x$ |  |  |  |  |
|----|--------------------|-----------|----------------------|------------------------|--------------------------|----------------------------------------------------------------------------------------------------|--------|--|--|--|--|
|    |                    | 0<br>Case | Case<br>$\mathbf{1}$ | $\overline{2}$<br>Case | Case<br>- 3              | C:\Users\dransom\Desktop\NPSS Practice\BurnerNodel>runnpss burner.run<br>NPSS_2.7R2Date: 11/24/14 Time: 13:27:27<br>drancom Veroion:<br>Ucer: |        |  |  |  |  |
|    | Tt4 in             | 2300.0    | 2400.0               | 2300.0                 | 2400.0                   | Case 8<br>Case<br>Case 2<br>Case 3                                                                                                    |        |  |  |  |  |
|    | Tt4 in.units       | R         |                      | R                      |                          | 2300.0<br>Tt <sup>4</sup> _in<br>2400.0<br>2300.0<br>2400.0                                                                                   |        |  |  |  |  |
|    | Fus.LHV            | 18000     | 18000                | 18400                  | 18400                    | Tt4_in.units<br>R<br>R<br>R<br>18000<br>18000<br>18400<br>18400<br>Fus.LHU                                                                    |        |  |  |  |  |
|    | Fus.LHV.units      | Btu/lbm   | Btu/1bm              | Btu/1bm                | Btu/1bm                  | Fuo.LHU.unito<br>Btu/1bn<br>Btu/lbm<br>Btu/1bm<br>Btu/lbm                                                                                     |        |  |  |  |  |
|    | Air Flow (kg/sec)  | 4.5359    | 4.5359               | 4.5359                 | 4.5359                   | Air Flow (kg/sec)<br>4.5359<br>4.5359<br>4.5359<br>4.5359<br>10.0000<br>10.0000<br>Air Flow (1bm/sec)<br>16,0000<br>10.0000                   |        |  |  |  |  |
|    | Air Flow (1bm/sec) | 10.0000   | 10.0000              | 10.0000                | 10.0000                  | 0.2966<br>0.2848<br>0.3037<br>0.2782<br>Fuo.Wfuel<br>Fus.Wfuel.units<br>lbm/sec<br>lbm/sec<br>lbm/sec<br>lbm/sec                              |        |  |  |  |  |
| 10 | Fus.Wfuel          | 0.2848    | 0.3037               | 0.2782                 | 0.2966                   | 2300.0<br>2400.0<br>F640.Tt<br>2399.8<br>2300.0                                                                                               |        |  |  |  |  |
|    | Fus.Wfuel.units    | lbm/sec   | lbm/sec              | lbm/sec                | lbm/sec                  | F040.Tt.unito<br>R<br>$\mathbb{R}$<br>14.0<br>F640.Pt<br>14.8<br>14.0<br>14.0                                                                 |        |  |  |  |  |
| 12 | F040.7t            | 2300.0    | 2399.8               | 2300.0                 | 2400.0                   | F640.Pt.units<br>psia<br>psia<br>psia<br>psia<br>0.050<br>0.050<br>0.050<br>0.050<br>Brn.dPqP                                                 |        |  |  |  |  |
| 13 | F040.Tt.units      | R         | R                    | R.                     | R                        | Brn.EIN0x<br>0.174<br>0.181<br>0.174<br>0.181                                                                                                 |        |  |  |  |  |
| 14 | F040.Pt            | 14.0      | 14.0                 | 14.0                   | 14.0                     |                                                                                                    |        |  |  |  |  |
| 15 | F040.Pt.units      | psia      | psia                 | psia                   | psia                     | C:\Users\dransom\Desktop\NPSS Practice\BurnerModel>                                                                                           |        |  |  |  |  |
| 16 | Brn.dPaP           | 0.050     | 0.050                | 0.050                  | 0.050                    |                                                                                                    |        |  |  |  |  |
| 17 | Brn.EINOx          | 0.174     | 0.181                | 0.174                  | 0.181                    |                                                                                                    |        |  |  |  |  |

**Figure 7. Example Case Column Viewer Output (File and Command Window)**

<span id="page-5-0"></span>The data in the column or row viewers can be imported into other plotting tools to generate graphs as needed by the engineer. The format is fixed so updated data can be used to update plots without difficulty. In addition to the column and row viewers, there is significant flexibility to define other data outputs such as an overall performance summary, messages to the command line for solution progress monitoring, etc.

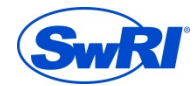

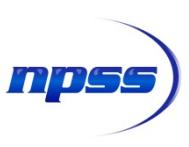

#### **How to Get NPSS**

For commercial and individual academic users, NPSS may be obtained from the Consortium website. Interested parties can download a trial version or purchase an annual license either as a university person (reduced rate) or a full commercial license for those in industry. NPSS is export controlled such that sales of NPSS are restricted to countries not currently listed on the U.S. Department of Commerce Anti-Terrorism watch list. For more details about purchasing NPSS, follow the link below:

#### [http://npssconsortium.org](http://npssconsortium.org/)

For users/companies with significant experience with NPSS and/or a large user base, it may be of interest to consider Consortium membership. SwRI manages the NPSS Consortium on behalf of the Consortium members. Members enjoy the additional benefits of access to the full source code (a significant value for building the source to fit your own computing resources), a large number of licenses for use by your company, input on the direction of development efforts for the future of NPSS, and the legal right to sub-license NPSS to your vendors for the purpose of model sharing. For more information about joining the consortium, please contact the Consortium Manager, David Ransom, by email [\(david.ransom@swri.org\)](mailto:david.ransom@swri.org) or by phone, (210) 522-5281, or you can visit our Consortium web page for more information [\(www.npssconsortium.org\)](http://www.npssconsortium.org/).

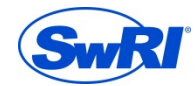

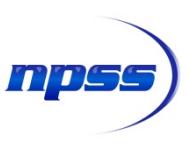

### **List of Standard NPSS Thermodynamic Packages**

The NPSS environment comes with a standard library of thermodynamic property packages that have been developed over the years by the Consortium and/or their member companies. They are all available for use in NPSS and, with the addition of the FPT property package, there is infinite ability for user-defined property definitions.

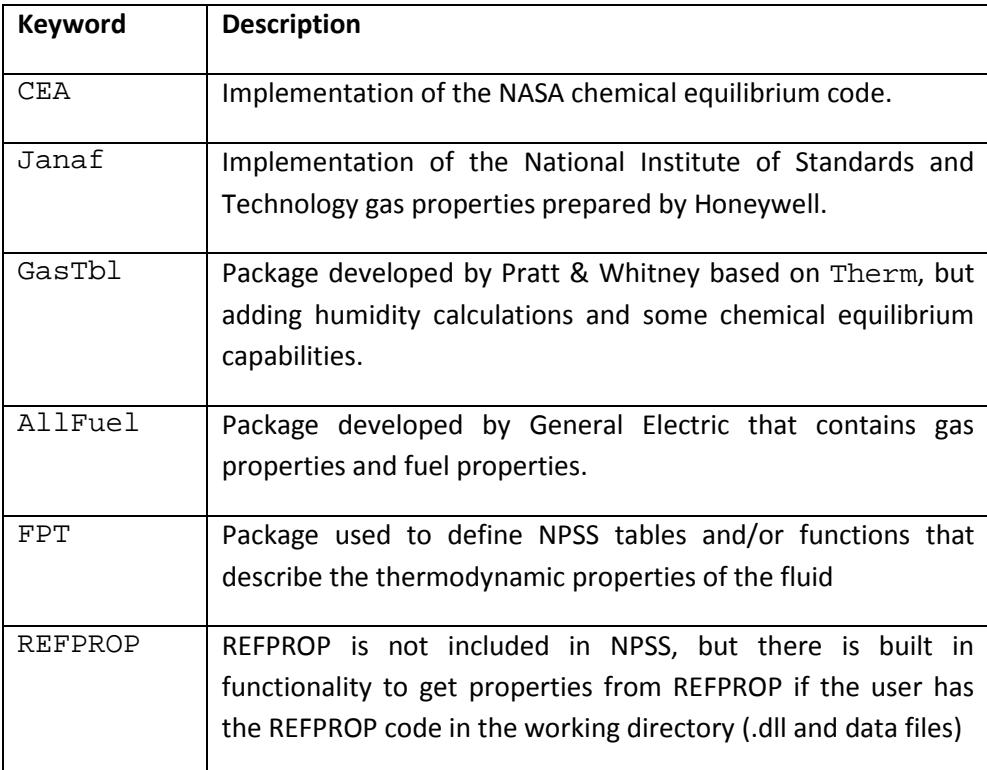

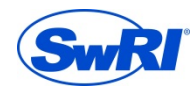

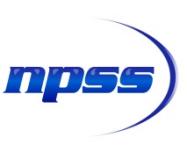

#### **List of Standard NPSS Elements**

The NPSS environment comes with a standard library of elements that have been developed over the years by the Consortium and/or their member companies. They are continually improved and developed as needed by the Consortium and are available for use and modification by users of NPSS. They are generally divided into categories based on their intended use.

**Air Breathing Elements and Subelements:** Typically used to model air breathing engine cycles

- **Elements:** Ambient Bleed Burner Compressor Cycle Duct EngPerf FlowEnd FlowStart FuelStart Inlet InletStart Instrument InstrumentDuct Load Nozzle Shaft Splitter Turbine BleedOut BleedOutInterstage ControlVolume CrossOverValve Diffuser Emissions FuelSplitter FlowDuplicator HeatExchanger InverterValve Mixer Propeller ShaftSpring Slinger Wall
- **Subelements:** CompressorRlineMap ThermalMass TurbinePRmap BurnEfficiency dPdiffuser dPqPMach dPqP FlightEnvelope PropCT RecoveryFactor RecoveryRatio TDay Valve **WireCorrection**

**Fluid Network Elements:** Typically used to model generic fluid/thermal systems and liquid propulsion cycles

FN\_Duct FN\_DuctInertial FN\_FlowEnd FN\_FlowStart FN\_Leak FN\_Pipe FN\_Pump

FN\_Resistance FN\_ResistanceInert FN\_TMass FN\_Turbine FN\_Valve FN\_Venturi FN\_Volume

FN\_PumpMap FN\_TurbMap FN\_ValveHeadLoss FN\_PumpMap FN\_TurbMap

FN\_ValveHeadLoss FN\_ReactedFlowStation FN\_UnReactedFlowStation

ReactedFlowStation UnReactedFlowStation

**Infrastructure Elements:** Typically used to support user-defined element development

Element ElementBase VariableContainer VariableOnlyContainer VCInterface Subelement

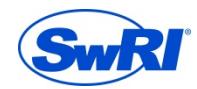